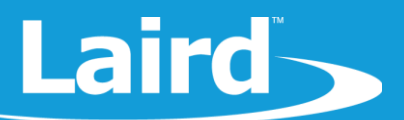

# **Low Power Modes BL654PA Module**

*Application Note v1.0*

1 **INTRODUCTION** 

The BL654PA module has three power modes:

- **Run** The normal operation of the module when the application is running and not waiting for events.
- **Standby Doze** The module is placed in Standby Doze when there are no pending events and the *smart*BASIC application reaches the WAITEVENT statement. The module wakes from Standby Doze if any registered event is triggered.
- **Deep Sleep** Deep Sleep is the lowest power mode and the module can only exit it through a system reset. It is achieved through the *smart*BASIC function *SystemStateSet(0).*

This document demonstrates how to load a *smart*BASIC application in order to test the power consumption of the two low power modes: Standby Doze and Deep Sleep.

### $\mathcal{P}$ **REQUIREMENTS**

- Laird DVK-BL654PA (455-00022 or 455-00023)
- Micro USB to USB (Type-A) Cable Provided with the devkit
- UwTerminalX v1.10a or later (found a[t https://github.com/LairdCP/UwTerminalX\)](https://github.com/LairdCP/UwTerminalX/releases)
- Ip.low.power.deep.sleep.sb application (found in the **BL654PA [GitHub repository\)](https://github.com/LairdCP/BL654-Applications/tree/master/Applications)**
- Current measuring digital multimeter (DMM) to measure current at J7 (VDD pin) and J9 (VDD\_HV pin)

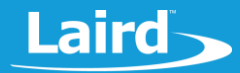

#### **DEVELOPMENT KIT SETUP** 3

To set up the DVK-BL654PA development kit, complete the following steps:

- 1. Configure the board to the following settings (shown in [Figure 1\)](#page-1-0)
	- DC/USB power source switch (SW4) In position USB (default)
	- VCC\_1V8/VCC\_3V3 switch (SW5) In position VCC\_3V3 (default and only valid position)
	- CR2033/VCC\_3V3/1V8 switch (SW6) In position VCC\_3V3/1V8 (default and only valid position)
	- Switch SW7 is in middle position for Normal Voltage mode operation (default)
	- Jumper J7 removed, cut solderbridge SB1 and DMM inserted to measure current taken by VDD pin in Normal Voltage mode. Make sure jumper J9 is fitted
	- Jumper J9 removed, cut solderbridge SB13 and DMM inserted to measure current taken by VDD\_HV pin in Normal Voltage mode. Make sure jumper J7 is fitted
	- Jumper J26, J37, J45, J39 removed to disconnect LED's D1, D2, D3, D4
	- SW11 in left position
- 2. To measure the current consumption of the module, connect the current measuring DMM to J7 (and then to J9) on the development kit [\(Figure 1\)](#page-1-0).

<span id="page-1-0"></span>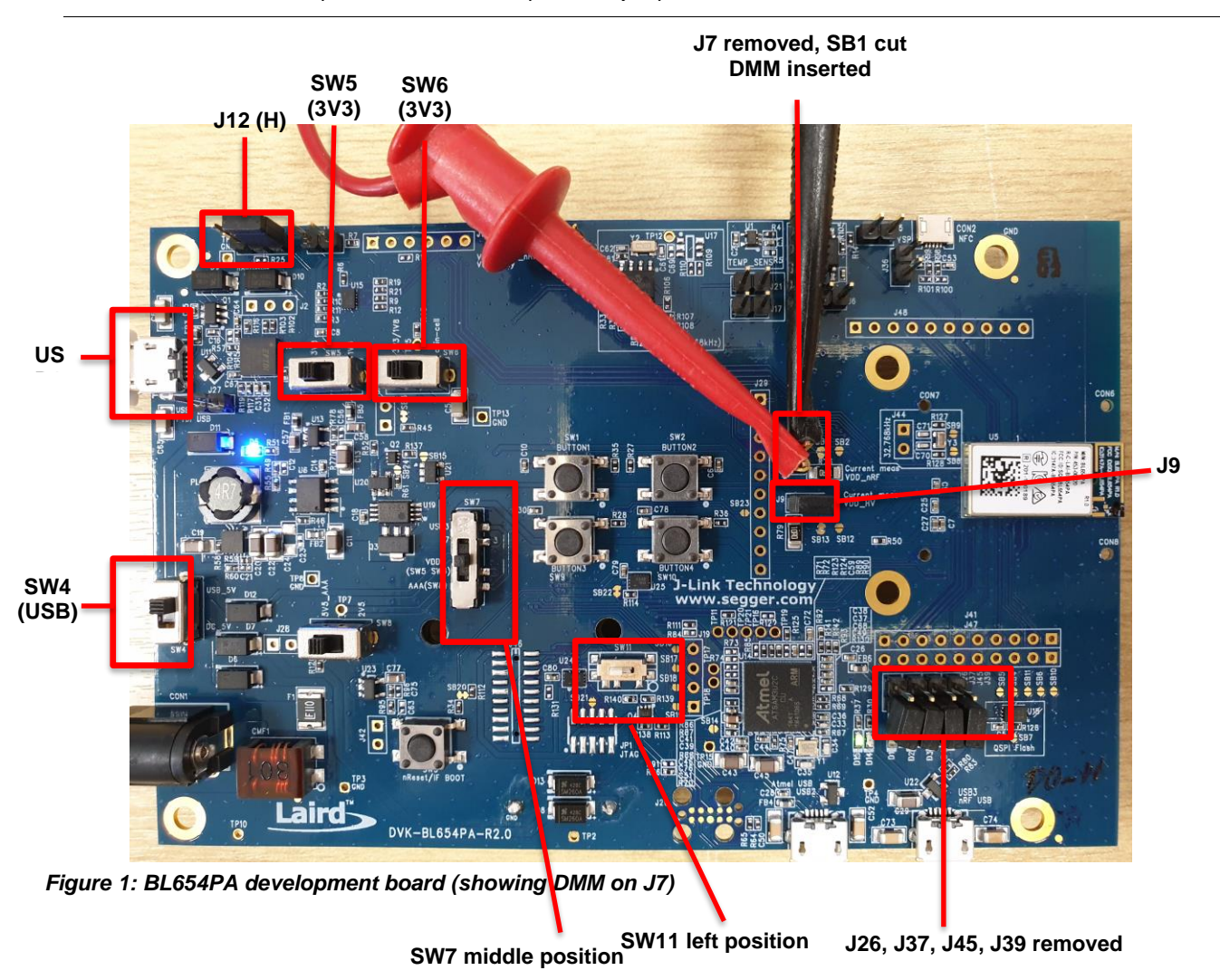

**Note:** After the test is complete, remember to replace the jumper on J7 and J9.

Americas: +1-800-492-2320 Europe: +44-1628-858-940 Hong Kong: +852 2923 0610

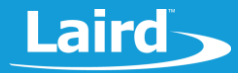

- 3. Connect the DVK-BL654PA to your PC via the included USB-A to USB micro cable.
- 4. Ensure that the current measuring DMM is connected to J7 (for measuring current taken by VDD pin) whilst jumper in J9 is fitted before the development kit is powered up (or else the board will not be powered).
- 5. Ensure that the current measuring DMM is connected to J9 (for measuring current taken by VDD\_HV pin) whilst jumper in J7 is fitted before the development kit is powered up (or else the board will not be powered).
- 6. Follow the on-screen prompts. Windows may prompt you to install FTDI drivers (found at [http://www.ftdichip.com/FTDrivers.htm\)](http://www.ftdichip.com/FTDrivers.htm).
- 7. Ensure that the Windows Device Manager displays a new virtual COM port for the USB to Serial adapter.
- 8. Launch UwTerminalX.
- 9. From the Config tab in the Device drop-down menu, select **BL654PA** to populate the baud, parity, stop bits, data bits, and handshaking settings. If *BL654PA* is not selectable, set the configuration as shown i[n Figure 2.](#page-2-0)
- 10. In the Port drop-down menu, select the COM port associated with your DVK-BL654PA. At the top of the screen, click **OK.**

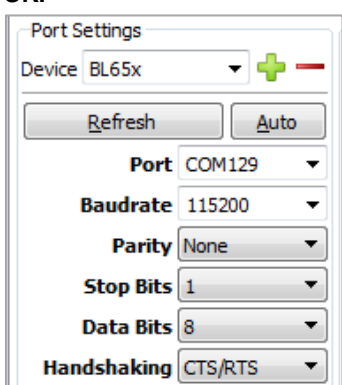

<span id="page-2-0"></span>*Figure 2: Setting connection parameters*

- 11. To return the BL654PA to factory defaults, enter the command *at&f\** in the Terminal tab as shown [\(Figure 3\)](#page-2-1).
	- **Note:** If you are using a new development board with the sample application, you may need to press the reset button (SW3) to exit out of the sample application and then issue the *at&f\** command to erase the file system and all non-volatile data.

| F.                    | UwTerminalX (v1.10a) |                                                                                                    |        |       |      |        |       |            | x<br>e |
|-----------------------|----------------------|----------------------------------------------------------------------------------------------------|--------|-------|------|--------|-------|------------|--------|
| Terminal              | Config               | Speed Test                                                                                                 | Update | About | Logs | Editor |       |            |        |
|                       |                      | CTS ODSR OD DCD OR RTS OD DTR O BREAK I LocalEcho O LineMode O                                             |        |       |      |        | Clear | Close Port |        |
|                       |                      | [COM129:115200,N,8,1,H]{cr} Download Tx Left:   0   Tx:   14651   Rx:   1953   Last Rx:   22/06 @ 10:52:07 |        |       |      |        |       |            | Cancel |
|                       |                      |                                                                                                    |        |       |      |        |       |            |        |
| 00                    |                      |                                                                                                    |        |       |      |        |       |            |        |
| ataf*                 |                      |                                                                                                    |        |       |      |        |       |            |        |
| FFS Erased, Rebooting |                      |                                                                                                    |        |       |      |        |       |            |        |

<span id="page-2-1"></span>*Figure 3: Return BL654PA to factory default settings*

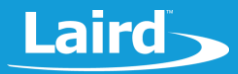

## **4 RUNNING LOW POWER APPLICATION**

The low power modes application can be downloaded and extracted from the zip file from GitHub or saved from the GitHub raw file page:

<https://github.com/LairdCP/BL654-Applications/blob/master/Applications/lp.low.power.deep.sleep.sb>

**Note**: This application note assumes that you are familiar with loading *smart*BASIC applications onto the BL654PA module using UwTerminalX. If not, see the application note *Loading smartBASIC Applications - BL654PA*, available in the Documentation tab on the [BL654PA product page](https://www.lairdconnect.com/wireless-modules/bluetooth-modules/bluetooth-5-modules/bl654-pa-series) of the Laird Connectivity website

## 4.1 Deep Sleep Mode

To measure the deep sleep current, complete the following steps:

1. Since the application is placed into deep sleep mode through *SystemStateSet(0) smart*BASIC function, ensure that the function is not commented out in the file [\(Figure](#page-3-0) 4).

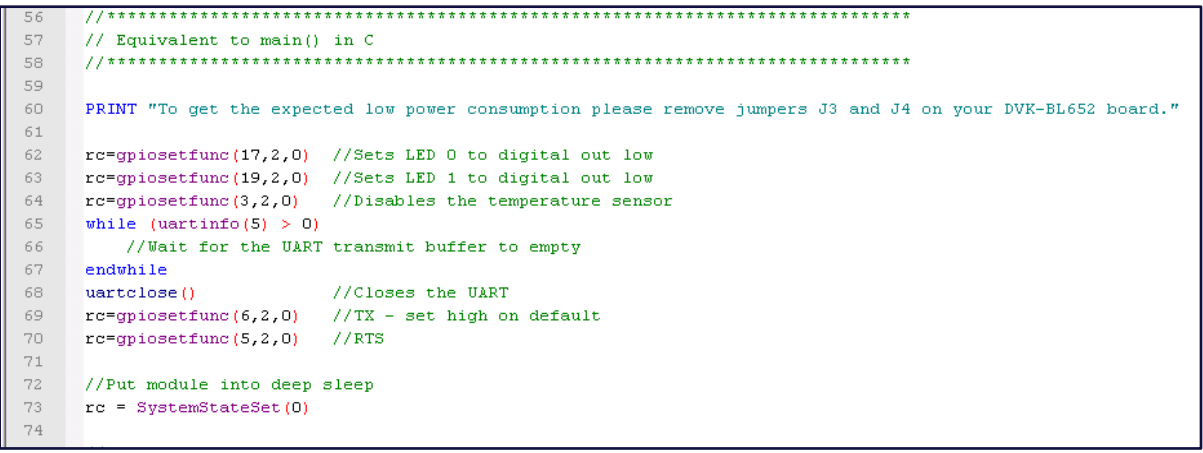

### *Figure 4: Placing the module into deep sleep mode*

- <span id="page-3-0"></span>Load the Low Power application – use the right-click menu on UwTerminalX window and select XCompile + Load and browse to the *lp.low.power.deep.sleep.sb* location on your computer.
- You can ensure that the application is loaded by issuing *at+dir* as shown in [Figure 5.](#page-3-1)

| 100<br>at+dir   |  |  |
|-----------------|--|--|
| 06<br>1p<br>100 |  |  |

<span id="page-3-1"></span>*Figure 5: Checking file system*

- 4. Run the low power application by typing at+run lp.
- Through the current measuring DMM, the total current measured at J7 and J9 (VDD pin +VDD\_HV pin) should fall to about 2.0 uA [\(Figure 6\)](#page-4-0).

# **Laird**

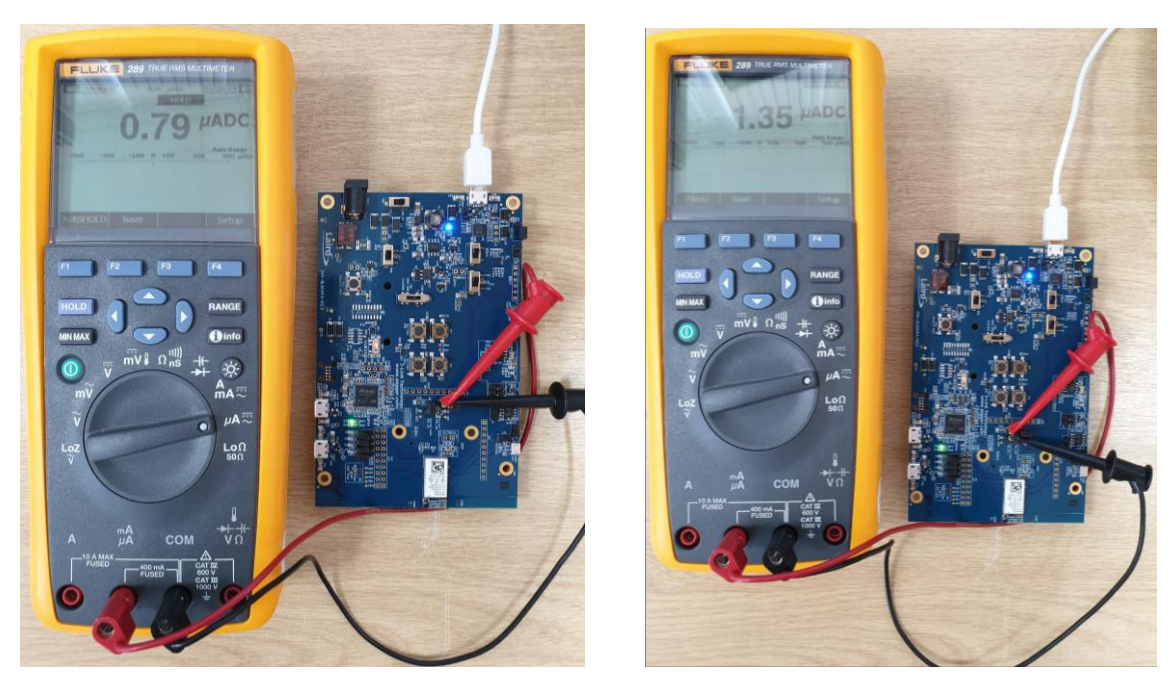

*Figure 6: Deep Sleep mode current in Normal Voltage mode (VDD pin +VDD\_HV pin) is 2.13uA total (=0.79uA + 1.35uA)*

<span id="page-4-0"></span>**Note**: The only way to exit deep sleep mode is through a hardware reset. This returns the BL654PA into interactive mode or runs an \$autorun\$ application if one exists in the file system.

## 4.2 Standby Doze Mode

To measure the standby doze mode current, complete the following steps:

1. The BL654PA is placed into standby doze mode when the *smart*BASIC application reaches WAITEVENT and there are no pending events.

To achieve this through the low power mode application, comment out the *SystemStateSet(0)* line in the lp.low.power.deep.sleep.sb file as shown in [Figure 7.](#page-4-1)

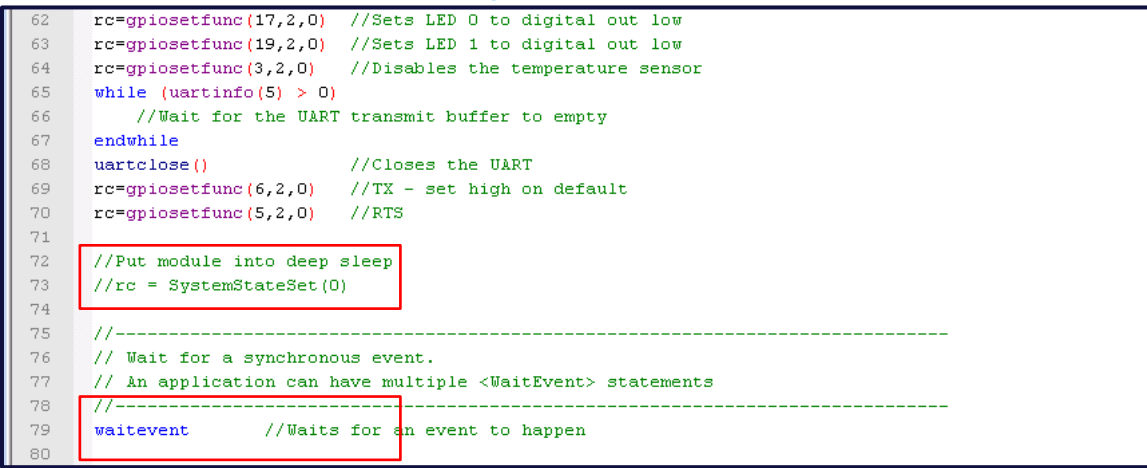

<span id="page-4-1"></span>*Figure 7: Placing module into standby doze mode*

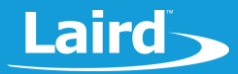

- $2.$ Reset the BL654PA using the reset button (SW3).
- Erase the flash file system using the interactive command *at&F\**.
- Load the Low Power application. Use the right-click menu on the UwTerminalX window and select **XCompile + Load** and browse to the *lp.low.power.deep.sleep.sb* location on your computer.
- 5. Run the low power application by typing  $at+run$  "lp".
- Through the current measuring DMM, the total current measured at J7 and J9 (VDD pin +VDD\_HV pin) should fall to about 5.9 uA to 7.0 uA [\(Figure 8\)](#page-5-0).
	- **Note:** Once you're done with the current measurement, place the jumper back on J7 (and J9) as otherwise the BL654PA is not powered (through the USB port) and is powered parasitically instead.

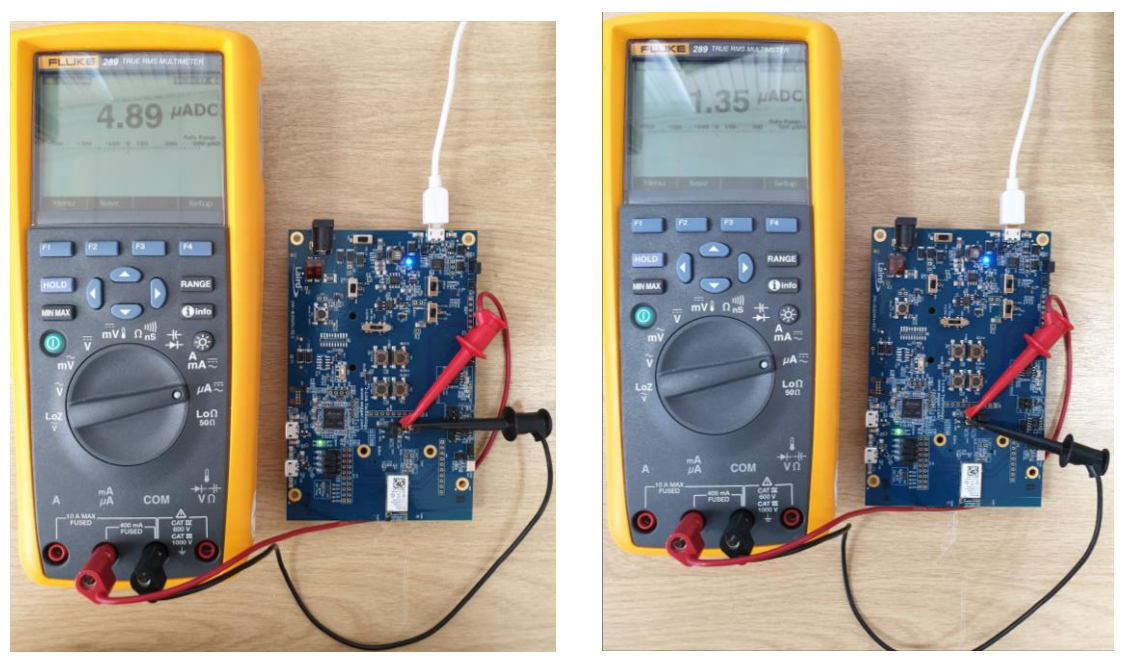

*Figure 8: StandByDoze current in Normal Voltage mode (VDD pin +VDD\_HV pin) is 6.24uA total (=4.89uA + 1.35uA)*

## <span id="page-5-0"></span>**5 FURTHER INFORMATION**

Additional documents are also accessible from the Documentation tab on the [BL654PA product page](https://www.lairdconnect.com/wireless-modules/bluetooth-modules/bluetooth-5-modules/bl654-pa-series) of the Laird Connectivity website

## **6 REVISION HISTORY**

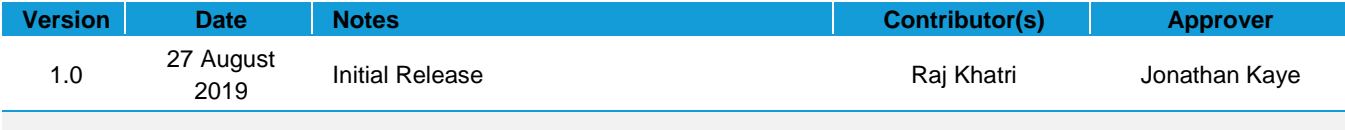